# **How to configure Manual CAN Commands?**

[Main Page](https://wiki.teltonika-gps.com/view/Main_Page) > [E-Mobility Trackers](https://wiki.teltonika-gps.com/view/E-Mobility_Trackers) > [TFT100](https://wiki.teltonika-gps.com/view/TFT100) > [TFT100 FAQ](https://wiki.teltonika-gps.com/view/TFT100_FAQ) > **How to configure Manual CAN Commands?**

## **Manual CAN Commands example**

**NOTE!** be tested on Manual CAN commands can FW 55.00.09.rev.08 or newer

Information from the protocol example:

- **CAN speed** 500kbps
- **CAN ID length** 11bit
- **Data format** little endian
- **Manual CAN commands** 8

### $\pmb{\times}$

1. In **CAN I/O** section **Manual CAN** is selected as CAN protocol. No I/O elements in this tab were enabled in this example. This can be done according to user needs.

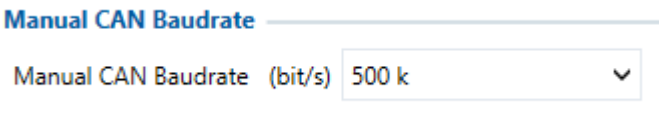

2. Manual CAN Settings section - **Baudrate** is set to 500 kbps based on example protocol.

3. Scroll down to **Manual CAN Commands** area in the same **Manual CAN Settings** section: From this protocol example, **8 Manual CAN Commands** can be configured (from Manual CAN Command 0 to Manual CAN Command 7 row).

Manual CAN Commands example from this protocol can be seen below:

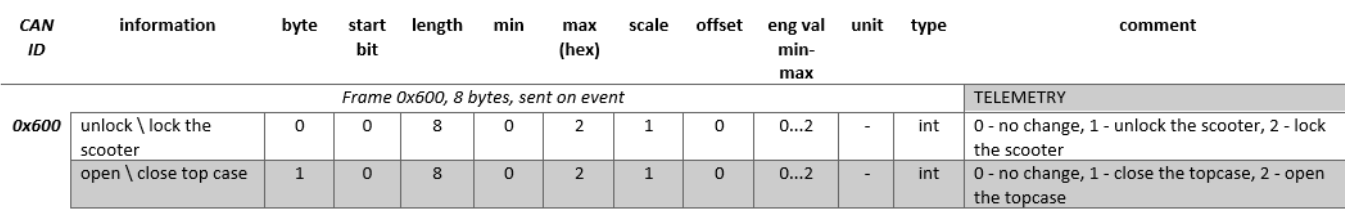

In this protocol example commands are listed in frame **0x600,** we have configured every possible variant of commands based on the picture above.

#### 1. **Manual CAN Command 0 Settings:**

CAN Type: **Standard**, CAN ID: **00000600;** Data: **0100000000000000;** Data length: **8 bytes.** This command is configured for **unlock** action. Protocol states that **unlock** command is value

1 and is located on the zero byte of the frame 0x600. So on the zero byte in configurator, Data field, we put in this value: **0100000000000000**.

 $\vee$  CAN ID 00000600 Data 0100000000000000 8<sup>2</sup> Send Type Once  $\checkmark$ CAN Type Standard Data length (bytes)

The configured **unlock** command can be initiated by this SMS/GPRS command:mcan\_cmd:0

#### 2. **Manual CAN Command 1 Settings:**

CAN Type: **Standard**, CAN ID: **00000600;** Data: **0200000000000000;** Data length: **8 bytes**. This command is configured for **lock** action. Protocol states that **lock** command is value 2 and is located on the zero byte of the frame 0x600. So on the zero byte in configurator, Data field, we put in this value: **0200000000000000**.

**Manual CAN Command 1 Settings** Data length (bytes) CAN Type Standard  $\vee$  CAN ID 00000600 Data 0200000000000000 8<sup>2</sup> Send Type Once

The configured **lock** command can be initiated by this SMS/GPRS command:mcan\_cmd:1

#### 3. **Manual CAN Command 2 Settings:**

CAN Type: **Standard**, CAN ID: **00000600;** Data: **0001000000000000;** Data length: **8 bytes.** This command is configured for **close the top case** action. Protocol states that **close the top case** command is value 1 and is located on the first byte of the frame 0x600. So on the first byte in configurator, Data field, we put in this value: **0001000000000000**. **Manual CAN Command 2 Settings** 

 $\vee$  CAN ID 00000600 Data 0001000000000000 Data length (bytes) 8<sup>2</sup> Send Type Once CAN Type Standard

The configured **close the top case** command can be initiated by this SMS/GPRS command: mcan cmd:2

#### 4. **Manual CAN Command 3 Settings:**

CAN Type: **Standard**, CAN ID: **00000600;** Data: **0002000000000000;** Data length: **8 bytes.** This command is configured for **open the top case** action. Protocol states that **open the top case** command is value 2 and is located on the first byte of the frame 0x600. So on the first byte in configurator, Data field, we put in this value: **0002000000000000**. Manual CAN Command 3 Settings

 $\vee$  CAN ID 00000600 Data 0002000000000000 CAN Type Standard Data length (bytes) 8<sup>2</sup> Send Type Once

The configured **open the top case** command can be initiated by this SMS/GPRS command: mcan\_cmd:3

#### 5. **Manual CAN Command 4 Settings:**

CAN Type: **Standard**, CAN ID: **00000600;** Data: **0101000000000000;** Data length: **8 bytes.** This command is configured for **unlock + close the top case** action. Protocol states that **unlock** command is value 1 and is located on the zero byte of the frame 0x600 and **close the top case** command is value 1 and is located on the first byte of the frame 0x600. So by combining these two commands and filling zero and first bytes in configurator, we get a new combined command **unlock + close the top case.** In Data field, we put in this value: **0101000000000000**. **Manual CAN Command 4 Settings** 

#### CAN Type Standard  $\vee$  CAN ID 00000600 Data 0101000000000000 Data length (bytes) 8<sup>2</sup> Send Type Once

The configured **unlock + close the top case** command can be initiated by this SMS/GPRS command: mcan\_cmd:4

#### 6. **Manual CAN Command 5 Settings:**

CAN Type: **Standard**, CAN ID: **00000600;** Data: **0102000000000000;** Data length: **8 bytes.** This command is configured for **unlock + open the top case** action. Protocol states that

**unlock** command is value 1 and is located on the zero byte of the frame 0x600 and **open the top case** command is value 2 and is located on the first byte of the frame 0x600. So by combining these two commands and filling zero and first bytes in configurator, we get a new combined command **unlock + open the top case.** In Data field, we put in this value: 0102000000000000.<br>Manual CAN Command 5 Settings

 $\checkmark$ 

0102000000000000 CAN Type Standard  $\vee$  CAN ID 00000600 Data Data length (bytes) 8 C Send Type Once

The configured **unlock + open the top case** command can be initiated by this SMS/GPRS command: mcan\_cmd:5

#### 7. **Manual CAN Command 6 Settings:**

CAN Type: **Standard**, CAN ID: **00000600;** Data: **0201000000000000;** Data length: **8 bytes.** This command is configured for **lock + close the top case** action. Protocol states that **lock** command is value 2 and is located on the zero byte of the frame 0x600 and **close the top case** command is value 1 and is located on the first byte of the frame 0x600. So by combining these two commands and filling zero and first bytes in configurator, we get a new combined command  $lock + close$  the top case. In Data field, we put in this value:

**0201000000000000**.<br>
Manual CAN Command 6 Settings

 $\vee$  CAN ID 00000600 Data 0201000000000000 8<sup>2</sup> Send Type Once  $\checkmark$ CAN Type Standard Data length (bytes)

The configured **lock + close the top case** command can be initiated by this SMS/GPRS command: mcan\_cmd:6

#### 8. **Manual CAN Command 7 Settings:**

CAN Type: **Standard**, CAN ID: **00000600;** Data: **0202000000000000;** Data length: **8 bytes.** This command is configured for **lock + open the top case** action. Protocol states that lock command is value 2 and is located on the zero byte of the frame 0x600 and **open the top case** command is value 2 and is located on the first byte of the frame 0x600. So by combining these two commands and filling zero and first bytes in configurator, we get a new combined command **lock + open the top case.** In Data field, we put in this value:

**0202000000000000**. **Manual CAN Command 7 Settings** 

CAN Type Standard Data 0202000000000000 V CAN ID 00000600 8<sup>2</sup> Send Type Once  $\checkmark$ Data length (bytes)

The configured **lock + open the top case** command can be initiated by this SMS/GPRS command: mcan\_cmd:7

**NOTE!** Manual CAN Commands are different for each protocol. These instructions are made as an example.